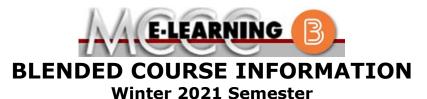

COURSE: MATH 251 B1 INSTRUCTOR: M. Naber Introduction to Linear Algebra EMAIL: mnaber@monroeccc.edu There are many benefits of **Blended** courses **Brightspace** at MCCC: Less restrictive scheduling **Blended** courses use Brightspace course Convenience management system as the means of • Intensive self-study communication between the students and the • Course materials are accessible 24 hours a instructor, along with periodic face-to-face class day 7 days a week meetings as established by the instructor. Since **Blended** courses require work on the It is the student's responsibility to be able to computer using Brightspace, as well as log into Brightspace and maintain his or her classroom work, students should possess the computer setup to work properly with following skills to be successful: Brightspace. > Highly self-motivated Have strong computer skills The Brightspace Login can be found on the > Possess good time management skills College's webpage, www.monroeccc.edu. > Know how to study independently Brightspace courses are made available to Possess good communication skills students on the day the course begins. Please see the Start Date below. Blended classes at MCCC deliver instruction in a web-based format, along with periodic face-to-face classes as established by the instructor. When taking a **Blended** class students are responsible for: • A reliable computer with Internet access and Microsoft Word; course specific MCCC Student Email software will be described below All students are required to use their MCCC Knowing how to email attachments sponsored student email address. Information • Maintaining his or her own computer and on the MCCC student email can be found on the Internet connection; technical issues are Student Support tab on the Brightspace site. NOT acceptable excuses for not keeping up with due dates • Having access to a printer if needed for **NEED HELP?** personal use of online materials It is the student's responsibility to log into BRIGHTSPACE HELP DESK: 734.384.4328 Brightspace on a regular basis. It is essential or elearning@monroeccc.edu to log into Brightspace regularly to keep up with communication and assignments. COLLEGE EMAIL: 734-384-4328 WEBPAL: 734-384-4333

| COURSE<br>DESCRIPTION                              | Matrix operations, echelon form, solutions of systems of linear equations,<br>basics of vector spaces, subspaces, and linear transformations: span,<br>linear independence, bases, dimension, matrix representation of linear<br>transformations; determinants; characteristic polynomials, eigenvalues,<br>eigenvectors, Jordan canonical form, inner-product spaces (including<br>orthogonal polynomials); unitary, self-adjoint, and orthogonal matrices,<br>least squares method, discrete Markov processes; bilinear and quadratic<br>forms; introduction to the spectral theorem.<br>The complete Outline of Instruction can be found at<br><u>http://www.monroeccc.edu/outlines/</u> . |  |  |  |  |
|----------------------------------------------------|----------------------------------------------------------------------------------------------------|--|--|--|--|
| COURSE BEGINS                                      | Monday, January 11, 2021                                                                                                    |  |  |  |  |
| COURSE ENDS                                        | Monday, May 3, 2021                                                                                                    |  |  |  |  |
| REGISTRATION<br>PROCESS                            | Students must register for the course through the College's regular registration process.                                                                                                    |  |  |  |  |
| SCHEDULED<br>MEETINGS                              | Monday 7:00-8:25 p.m. Additional and/or alternate meetings can be scheduled with the instructor.                                                                                                    |  |  |  |  |
| Course<br>Materials<br>and Textbook<br>Information | Textbook information can be found on the MCCC Bookstore's webpage,<br>http://www.monroeccc.edu/bookstore/. Textbook information is posted<br>approximately one month prior to the beginning of the semester.<br>IMPORTANT: Please ensure you are validating the entire course name and<br>number when searching for and selecting books to purchase on the<br>Bookstore website. Required texts for classes can vary depending on<br>instructors or if the classes are being held online.<br>Please contact the MCCC Bookstore for additional information,<br>734.384.4140.                                                                                                    |  |  |  |  |
| COURSE<br>EXPECTATIONS                             | The student is expected to spend between 10 and 12 hours per week on the course material.                                                                                                    |  |  |  |  |
| Brightspace<br>System<br>Requirements              | Browser Requirements:<br>Desktop Support                                                                                                    |  |  |  |  |
|                                                    | Browser Supported Browser Maintenance Browser                                                                                                    |  |  |  |  |
|                                                    | Version(s)     Version(s)       Microsoft®     Latest     N/A       Edge     Latest     N/A                                                                                                    |  |  |  |  |
|                                                    | Mozilla® Latest, ESR N/A<br>Firefox®                                                                                                    |  |  |  |  |

|                              | Google®<br>Chrome™                                                                                                    | Latest            | N/A                                                                        |                |  |
|------------------------------|----------------------------------------------------------------------------------------------------|-------------------|----------------------------------------------------------------------------|----------------|--|
|                              | Apple®<br>Safari®                                                                                                    | Latest            | N/A                                                                        |                |  |
|                              | <ul> <li>For the most current Brightspace operating system and browser requirements, please go to <a href="https://documentation.brightspace.com/EN/brightspace/requirements/all/browser_support.htm?Highlight=browser">https://documentation.brightspace.com/EN/brightspace/requirements/all/browser_support.htm?Highlight=browser</a><br/>and access the Desktop support section.</li> <li>Software Requirements <ul> <li>Download/access web-based Microsoft Office applications:</li> <li>Go to www.monroeccc.edu and click CURRENT STUDENTS</li> <li>Next click on EMAIL from the list of links on the left, it will open another window</li> <li>Click EMAIL LOGIN, then log in with your entire MCCC email address (e.g., tperson23456@my.monroeccc.edu) and your email password, which initially is your seven-digit student ID#.</li> <li>Click on the 9-dot square in the upper left corner next to the word "Outlook", some Office Suite icons appear</li> </ul> </li> </ul> |                   |                                                                            |                |  |
|                              | <ul> <li>6. Finally, click on the Install Office link and follow the instructions *NOTE there are links in the instructions if you have difficulties installing the software. Please use those links to resolve any possible installation issues.</li> <li>FYI - You will not be able to download Microsoft Office until the first day of the semester.</li> </ul>                                                                                                    |                   |                                                                            |                |  |
|                              | Other System Re<br>• Broadband inter<br>• Webcam                                                                                                    | 5                 |                                                                            |                |  |
|                              | PC or Mac compute                                                                                                    | er systems with W | indows 10 is required.                                                     |                |  |
| Computer<br>Requirements     | <ul> <li>Chromebook Use Limitations: Chromebooks cannot be used for courses requiring Microsoft Office applications (e.g., CIS 130, CIS 109, etc.). Additionally, Chromebooks may not work with when taking quizzes requiring <u>Respondus Lockdown browser</u> in Brightspace.</li> <li>Mac Computer Use Limitations: The Microsoft Access application does not work on a Mac.</li> </ul>                                                                                                    |                   |                                                                            |                |  |
| COURSE SPECIFIC<br>SOFTWARE  | Internet browser compatible with the college email system.                                                                                                    |                   |                                                                            |                |  |
| WHERE DO<br>STUDENTS START   | Students should start the course by reading the syllabus.                                                                                                    |                   |                                                                            |                |  |
| OTHER<br>INFORMATION         |                                                                                                    |                   |                                                                            |                |  |
| STUDENT LOGIN<br>INFORMATION |                                                                                                    |                   | r <b>WebPal</b> , go to <u>www.monroe</u><br>o the menu bar, then click on | <u>ccc.edu</u> |  |

|        | Brightspace, email, or WebPal from the links that appear on the left side of the screen.                                                                                                    |
|--------|----------------------------------------------------------------------------------------------------|
|        | <b>Brightspace</b> - Login to Brightspace using your unique MCCC Webpal username (i.e., the first part of your MCCC email address) and 7-digit student ID number for your password (or whatever password you use for your MCCC college email account).                                                                                                    |
|        | <b>E-mail</b> - Your email address is your MyWebPal user name followed by @my.monroeccc.edu (i.e. jsmith12345@my.monroeccc.edu). Your password is your seven-digit student ID number (including leading zeros).                                                                                                    |
|        | <b>WebPal</b> - You need a WebPAL user ID and a password to access<br>WebPAL. Your WebPAL user ID is usually your first initial and last name<br>(i.e. Mary Smith = msmith). To find your user ID, click on " <i>What's My</i><br><i>User ID?</i> " on the WebPAL home page. Your initial password is your six-<br>digit birthdate (i.e. January 1, 1970 = 010170). After logging on the first<br>time, WebPAL will ask you to change your password. If you are a<br>returning student and can't remember your password, click on " <i>What's</i><br><i>My Password?</i> " on the WebPAL home page, then choose " <b>Reset my</b><br><b>password.</b> " If you have an e-mail address on file, WebPAL will send you<br>a new password. |
| [DATE] |                                                                                                    |